# Pioneer

# **USB 3.2 Gen1/2.0 対応 BD/DVD/CD ライター** [BDR-X13J-X](#page-4-0)

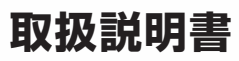

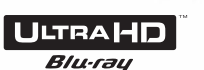

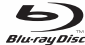

W

Proneer

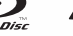

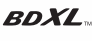

£

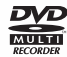

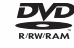

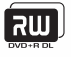

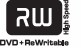

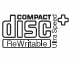

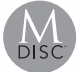

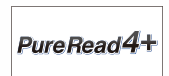

<OPM\_BDRX13JX\_JP\_A>

このたびは、パイオニア製 BDR-X13J-X をお買い求めいただきましてま ことにありがとうございます。本機の性能を十分に発揮させて効果的にご利 用いただくために、この取扱説明書をよくお読みになり、正しくお使いくだ さい。特に「安全上のご注意」は必ずお読みください。

■ 本機のご使用にあたっては、各国の著作権法に抵触しないようご注意 ください。 本機を使用して著作物の記録を行う場合には、各著作権者・著作隣接 権者の許諾を得る必要があります。 各権利者の許諾なくして著作物の記録を行った場合には、処罰の対象 となる場合があります。(この場合の権利者とのトラブルについては、 弊社は一切の責任を負いかねます。) ■ 本製品の使用により、または故障により生じたデータの損失ならび に、その他直接、間接の損害につきましては、当社は一切責任を負い かねますので、あらかじめご了承ください。 重要なデータに関しては、万一に備えてバックアップ(複製)を行って ください。 ■ 本製品は、日本国内専用モデルですので、日本国外での本製品の保 守・修理などのサポートは行っておりません。本書に記載されている

内容は、改良の為予告なく変更することがあります。 ■ 本書に記載されている会社名、製品名およびシステム名は各社の登録

商標ですが、TM、® マークは明記しておりません。

本機は一般家庭用機器として作られたものです。一般家庭用以外(例えば 飲食店等での営業用の長時間使用、車輌、船舶への搭載使用)で使用し、 故障した場合は、保証期間内でも有償修理を承ります。

この装置は、クラスB機器です。この装置は、住宅環境で使用すること を目的としていますが、この装置がラジオやテレビジョン受信機に近接 して使用されると、受信障害を引き起こすことがあります。 取扱説明書に従って正しい取り扱いをしてください。 <br>
WCCI-B

# 警 告

この製品は IEC 60825-1:2014 規格の基で評価され たクラス 1 レーザ製品ですが、内部にはクラス 1 のレベ ルを超える危険なレーザ放射があります。分解や改造な どは絶対に行わないでください。

危険なレーザ放射に接する恐れのある部分には、以下の 注意文表示があります。

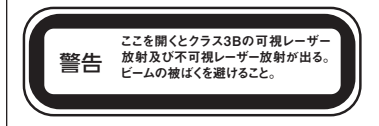

クラス1 レーザ製品 D3-7-12-5-5\_Ja

# **動作環境**

下記動作環境は、あくまで目安です。動作を保証するものではありません。

**【Windows】**

# **DVD/CD ディスク記録・再生時**

- 対応 OS: Windows<sup>®</sup> 11、Windows 10
- ハードディスク空き容量: DVD/CD への書き込み時、ディスクへの書き 込み容量以上のハードディスク空き容量が必要です。

### **Blu-ray ディスク記録・再生時**

- 対応 OS: Windows 11、Windows 10
- ハードディスク空き容量: BD への書き込み時、ディスクへの書き込み容 量以上のハードディスク空き容量が必要です。
- グラフィック: BD-Video 映像のデジタル出力時には HDCP 対応のグラ フィック機能とモニターが必要です。

# **Ultra HD Blu-ray 再生時**

● 再生環境の詳細につきましてはパイオニアホームページを参照ください。 https://jpn.pioneer/ja/pcperipherals/bdd/products/bdr-x13j-x/spec/

# **【Mac】**

● 対応 OS : OS X El Capitan 10.11, macOS Sierra 10.12, macOS High Sierra 10.13、macOS Mojave 10.14、macOS Catalina 10.15、macOS Big Sur 11、macOS Monterey 12、macOS Ventura 13、macOS Sonoma 14 ※

 ※最新の OS 対応状況は、製品 web サイトを参照ください。

お使いになる OS、アプリケーションにより、必要環境は異なります。 OS、アプリケーションソフトに関する相談は、各ソフトメーカーの相談窓 口にお問い合わせください。

<span id="page-4-0"></span>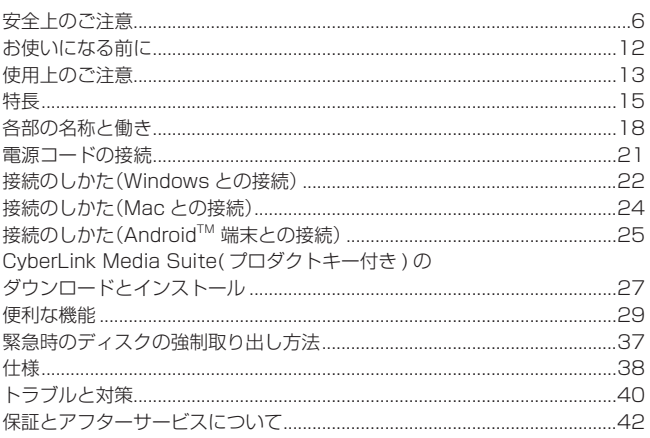

# <span id="page-5-0"></span>**絵表示について**

この取扱説明書および製品への表示 は、製品を安全に正しくお使いいた だき、あなたや他の人々への危害や 財産への損害を未然に防止するため に、いろいろな絵表示をしています。 その表示と意味は次のようになって います。内容をよく理解してから本 文をお読みください。

# **警告**

この表示を無視して、誤った取り扱 いをすると、人が死亡または重傷を 負う可能性が想定される内容を示し ています。

**注意**

この表示を無視して、誤った取り扱 いをすると、人が損害を負う可能性 が想定される内容および物的損害の みの発生が想定される内容を示して います。

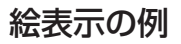

記号は注意(警告を含む) しなければならない内容であ ることを示しています。 図の中に具体的な注意内容 (左図の場合は感電注意)が描 かれています。

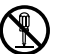

/Y

◯ 記号は禁止(やってはいけな いこと)を示しています。 図の中や近くに具体的な禁止内 容(左図の場合は分解禁止)が描 かれています。

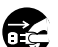

● 記号は行動を強制したり指 示する内容を示しています。 図の中に具体的な指示内容(左 図の場合は電源プラグをコン セントから抜く)が描かれてい ます。

本製品(付属品を含む)に表示の記号 は以下を表しています。  $\sim$  AC (交流) == DC (直流)

#### $\overline{\mathbb{A}}$  **警告**

#### **〔異常時の処置〕**

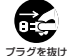

● 万一、煙が出ている、変なに おいや音がするなどの異常状 態のまま使用すると火災や感 電の原因となります。すぐに USB ケーブルを本機から、 AC アダプターの電源プラグ をコンセントからそれぞれ抜 いてください。煙が出なくな るのを確認し、販売店に修理 をご依頼ください。お客様に よる修理は危険ですから絶対 におやめください。

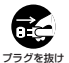

 万一、内部に水や異物等が 入った場合は、USB ケーブ ル を 本 機 か ら、AC ア ダ プ ターの電源プラグをコンセン トからそれぞれ抜いて、販売 店にご連絡ください。そのま ま使用すると火災や感電の原 因となります。 ● 万一、本機を落としたり、

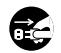

プラグを抜け

カバーを破損した場合は、 USB ケーブルを本機から、 AC アダプターの電源プラグ をコンセントからそれぞれ抜 いて、販売店にご連絡くださ い。そのまま使用すると火災 や感電の原因となります。

#### **〔本機の使用環境について〕**

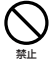

本機の使用環境温度範囲は5 ℃~ 35 ℃、使用環境湿度は 20 % ~ 80 %(結露のない こと)です。 風通しの悪い所や湿度が高す ぎる場所、直射日光(または人

工の強い光)の当たる場所に設 置しないでください。

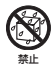

●本機に水が入ったり、濡れた りしないようにご注意くださ い。湿気の多い場所では使用 しないでください。火災や感 電の原因となります。

#### **〔設置〕**

禁止

- ●放熱を良くするために、他の 機器や壁との間隔をとってく ださい。ラックに入れる時は すき間をあけてください。ま た、次のような使い方をしな いでください。内部に熱がこ もり、火災の原因となること があります。
	- あおむけにする。
	- じゅうたんの上に置く。 — 風通しの悪い狭いところ に押し込む。
	- テーブルクロスなどをか ける。
- 本機の上に火がついたろうそ くなどの裸火を置かないでく ださい。火災の原因となりま す。
- ●裸火または熱源の近くに置か ないでください。火災や変形 の原因となります。
- 風呂場・シャワー室等では使 用しないでください。火災・ 感電の原因となります。

#### 禁止 **〔使用方法〕**

禁止

禁止

禁止

禁止

- 動作中に、衝撃や振動を加え たり、USB ケーブルや AC アダプターの電源プラグを抜 いたり差したりしないでくだ さい。
- 動作中に本機を動かしたり、 持ち上げたりしないでくださ い。ディスクは高速で回転し ていますので、本機を持ち上 げたり、移動したりすると、 ディスクが傷つきます。移動 するときは、ディスクを取り 出し、電源を切ってから行っ てください。

#### ٨  **警告**

禁止

着剤などで補修したディス クは使用しないでください。 ディスクは機器内で高速回転 しますので、飛び散ってけが や故障の原因となることがあ ります。

● ひび割れ、変形、または接

**本機付属の AC アダプターおよび電源 コードをお使いの際は、以下をお守りく ださい。**

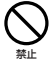

● 電源コード、AC アダプターの コードの上に重いものをのせ たり、コードが本機の下敷き にならないようにしてくださ い。また、電源コードが引っ 張られないようにしてくださ い。コードが傷ついて、火 災や感電の原因となります。 コードの上を敷物などで覆う と、それに気付かずに重い物 をのせてしまうことがありま す。

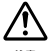

● 万一の場合に、電源プラグを コンセントからすぐ抜けるよ うにしてください。

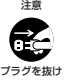

- 電源プラグの刃および刃の付 近にほこりや金属物が付着し ている場合は、電源プラグを 抜いてから乾いた布で取り除 いてください。そのまま使用 すると火災・感電の原因とな ります。
- 禁止
- 電源コード、AC アダプター のコードを傷つけたり、加工 したり、無理に曲げたり、ね じったり、引っ張ったり、加 熱したりしないでください。 コードが破損して火災や感電 の原因となります。コードが 傷んだら(芯線の露出や断線 など)販売店に交換をご依頼 ください。

禁止 ● 付属の AC アダプターおよ び電源コードは本機専用で す。絶対に他の機器に使用し ないでください。火災・感電 の原因となります。

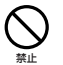

- ●本機付属の AC アダプター および電源コード以外は使用 しないでください。他の AC アダプターおよび電源コード を使用すると火災の原因にな ります。
- 禁止 ● AC アダプターおよび電源 コードは、乳幼児の手が届 く所に置かないでください。 AC アダプターのコードが 誤って首に巻きついた場合、 窒息する恐れがあります。
- 禁止 ●表示された電源電圧(交流 100 ボ ル ト 50 Hz/60 Hz)以外の電圧で使用しない でください。火災・感電の原 因となります。
- 禁止 ● 本機を船舶などの直流(DC)

禁止

- 電源には接続しないでくださ い。火災や感電の原因となり ます。
- ●濡れた手で電源プラグの抜き 差しをしないでください。感 電の原因となることがありま す。

#### ⁄i,  **警告**

禁止

● 電源プラグを抜く時は、電源 コードを引っ張らないでくだ さい。コードが傷つき火災や 感電の原因となることがあり ます。必ずプラグを持って抜 いてください。

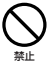

● 電源コードを熱器具に近づけ ないでください。コードの被 ふくが溶けて、火災や感電の 原因となることがあります。

移動させる場合は、必ず電源

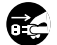

プラグを抜け

**A** 

- プラグをコンセントから抜 き、USB ケーブルを外して から行ってください。コード が傷つき火災や感電の原因と なることがあります。
- 雷が鳴り出したら雷源プラグ には触れないでください。感 電の原因となります。
- AC アダプターおよび電源 コードを水滴がかかる場所に 置かないでください。

 製品はコンセントの近くで、 電源プラグ /AC アダプター (遮断装置)に容易に手が届く ように設置し、旅行などで長 期間ご使用にならないとき は、安全のため必ず電源プラ グをコンセントから抜いてく ださい。火災の原因となるこ とがあります。

禁止

プラグを抜け

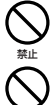

禁止

- ガス管、電話のアース線、避 雷針にアース線を接続しない でください。
- ●本機の電源コードはアース付 き電源コードですので、必ず アース線を接続してくださ い。

禁止 ● アース接続は必ず、電源プラ グをコンセントにつなぐ前に 行ってください。 また、アース接続を外す場合 は、必ず電源プラグをコンセ ントから抜いてから行ってく ださい。

- アース線は絶対にコンセント に挿入しないでください。
- 本機の隙間などから、内部に 金属類や燃えやすいものなど を差し込んだり、落とし込ん だりしないでください。火災 や感電の原因となります。

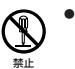

禁止

禁止

● 本機や AC アダプターのカ バーを外したり、改造したり しないでください。内部には 電圧の高い部分があり、火災 や感電の原因となります。内 部の点検や整備、修理は販売 店にご依頼ください。

> 本製品は精密機器のため、 分解が必要の際には必ず販 売店に依頼してください。

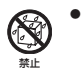

禁止

- ●本機の上に花びん、コップ、 化粧品、薬品や水などの入っ た容器を置かないでくださ い。こぼれたり、中に入った 場合、火災・感電の原因とな ります。
- ●本機の上には、ものを置かな いでください。故障の原因に なったり、バランスがくずれ て倒れたり、落下したりして けがの原因となることがあり ます。
- 禁止 ●本機の電源がオン状態の時 は、本機や AC アダプターに 布やシートを被せて使用しな いでください。

#### ٨  **注意**

注意

房中の室内に持ち込んだり、 本機を設置した部屋の温度を 暖房などで急に上げたりする と、動作部やレンズに水滴が 付きます(結露)。結露したま までは本機は正常に動作しま せん。結露が起こったら(結 露の程度にもよりますが)、 USB ケーブルを本機から、 AC アダプターの電源プラグ をコンセントからそれぞれ抜 いた状態でしばらく放置し、 完全に本機が乾燥するまで 待ってから電源を入れてくだ さい。結露は夏にクーラーや エアコンの風が直接当たると ころでも起こることがありま す。その場合には設置場所を 変えてください。

● 冬季などに本機を戸外から暖

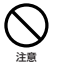

 本機に乗ったり、ぶら下がっ たりしないでください。特に お子様はご注意ください。倒 れたり、壊れたりしてけがの 原因になることがあります。

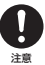

● 小さな部品はお子様や幼児の 手の届かない場所に保管して ください。誤って飲み込んだ 場合は、ただちに医師にご連 絡ください。

この製品をご使用の際は、本書およびAC アダプターのラベルに表示している安全 に関する情報をご確認ください。

**D3-4-2-2-4\_B1\_Ja**

#### **〔設置〕**

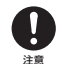

注意

注意

- ●雷源プラグはコンセントに根 元まで確実に差し込んでくだ さい。差し込みが不完全です ここ。 (ここ) にっぽこころ して火災の原因となることが あります。また、電源プラグ の刃に触れると感電すること があります。
- 注意 電源プラグは、根元まで差し 込んでもゆるみがあるコンセ ントに接続しないでくださ い。発熱して火災の原因とな ることがあります。販売店や 電気工事店にコンセントの交 換を依頼してください。
	- ぐらついた台の上や傾いたと ころなど不安定な場所に置か ないでください。落ちたり、 倒れたりしてけがの原因とな ることがあります。
	- 本機を調理台や加湿器のそば など油煙、湿気あるいはほこ りの多い場所に置かないでく ださい。火災・感電の原因と なることがあります。
- 注意 ● 窓を閉め切った自動車の中や 直射日光が当たる場所など異 常に温度が高くなる場所に放 置しないでください。火災の 原因となることがあります。

#### ٨  **注意**

#### **〔本機使用上のご注意〕**

- ほごりの多い場所や、高温・多湿の場 所では使用しないでください。
- ●振動や衝撃が加わらないようにしてく ださい。
- ●異物や水が入らないよう注意してくだ さい。
- 必ず、指定した電源に接続してくださ い。
- 動作中に本機を動かしたり持ち上げた りしないでください。
- 結露に注意してください。結露した場 合は、1 〜 2 時間程度放置してから使 用してください。
- 内部点検や改造はおやめください。
- ご使用中に本機から異常な音やにおい がしたときは、必ず電源を切ってから、 点検を受けてください。
- 木機の外観の清掃は柔らかい布でから 拭きしてください。汚れがひどい場合 は中性洗剤を水で 5 〜 6 倍に薄め、柔 らかい布を浸してよく絞ってから、汚 れを拭き取り、そのあと乾いた布で拭 いてください。ベンジン、シンナー、 アルコール、殺虫剤等の揮発性の薬品 をかけると表面が侵されることがあり ますので、使用しないでください。ま た、化学ぞうきんなどをお使いの場合 は化学ぞうきんに添付の注意事項をよ くお読みください。
- ●旅行などで長期間ご使用にならないと きは、安全のため必ず電源プラグをコ ンセントから抜いてください。

#### **〔AC アダプター使用上のご注意〕**

- AC アダプターと接続した機器を移動 させる場合は、必ず電源プラグをコン セントから抜き、外部の接続コードを 外してから行ってください。コードが 傷つき火災や感電の原因となることが あります.
- ご使用中に AC アダプターから異常な 音やにおいがしたときは、必ず電源を 切ってから、点検を受けてください。
- AC アダプターの外観の清掃は柔らか い布でから拭きしてください。汚れが ひどい場合は中性洗剤を水で5 ~ 6 倍に薄め、柔らかい布を浸してよく 絞ってから、汚れを拭き取り、そのあ と乾いた布で拭いてください。ベンジ ン、シンナー、アルコール、殺虫剤等 の揮発性の薬品をかけると表面が侵さ れることがありますので、使用しない でください。また、化学ぞうきんなど をお使いの場合は化学ぞうきんに添付 の注意事項をよくお読みください。
- AC アダプターや電源プラグに異常が あったときは、お買い求めの販売店に ご相談ください。
- 電源コードは AC アダプターに根元ま で確実に差しこんでください。

# <span id="page-11-0"></span>**お使いになる前に**

# **付属品の確認**

USB ケーブル (USB Type-A → USB Type-B)(1 m)(1 本)

USB Type-C® 変換アダプター(USB Type-A → USB Type-C)(1個)

AC アダプター(OWR8003-)(コード長 1.2 m)(1個)

雷源コード(0.5 m)(1本)

□ クイックスタートガイド

 (保証書、アプリケーションダウンロード用プロダクトキー)(1枚)

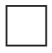

使用上のご注意(1枚)

アプリケーションソフトは、Web サイト

https://jpn.pioneer/cyberlink\_soft/ja.php

よりダウンロードしてください。

アプリケーションダウンロードキー(プロダクトキー)は付属のクイックス タートガイド表紙に貼付しています。

\* 同梱されていない付属品がありましたら、お買い上げの販売店へご連絡ください。

\* 各種機能設定を行う専用ドライブユーティリティおよび高速化フィルタドライバは、 ユーザー登録していただきパイオニアホームページよりダウンロードしてください。

 https://jpn.pioneer/ja/support/pcperipherals/pc\_software/

# <span id="page-12-0"></span>**使用上のご注意**

- ほこりの多い場所や、高温・多湿の場所では使用しないでください。
- 振動や衝撃が加わらないようにしてください。
- 異物や水が入らないよう注意してください。
- 必ず、指定した電源に接続してください。
- 動作中に本機を動かしたり持ち上げたりしないでください。
- 結露に注意してください。結露した場合は、1~2時間程度放置してか ら使用してください。
- 内部点検や改造はおやめください。
- ご使用中に本機から異常な音やにおいがしたときは、必ず電源を切ってか ら、点検を受けてください。
- 本機の外観の清掃は柔らかい布で乾拭きしてください。汚れがひどい場 合は中性洗剤を水で 5 〜 6 倍に薄め、柔らかい布を浸してよく絞った 後、汚れを拭き取り、その後乾いた布で拭いてください。ベンジン、シン ナー、アルコール、殺虫剤等の揮発性の薬品をかけると表面が侵されるこ とがありますので、使用しないでください。また、化学ぞうきんなどをお 使いの場合は化学ぞうきんに添付の注意事項をよくお読みください。

● 本機は横置き専用となります。縦置きでは使用しないでください。

万一の場合に、電源プラグをコンセントからすぐ抜けるようにして <del>【一】</del> ください。<br>注章

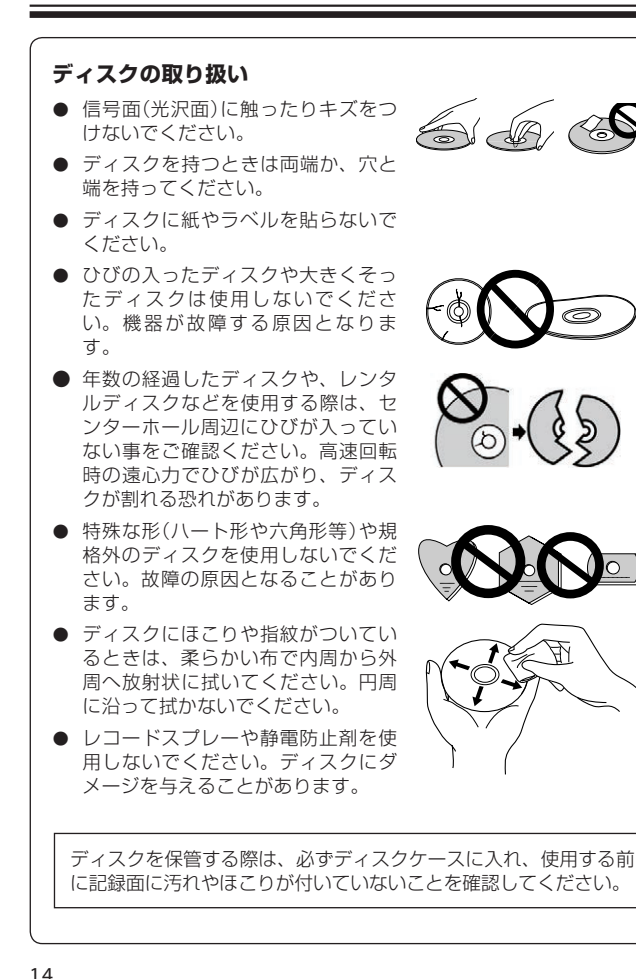

# <span id="page-14-0"></span>**特 長**

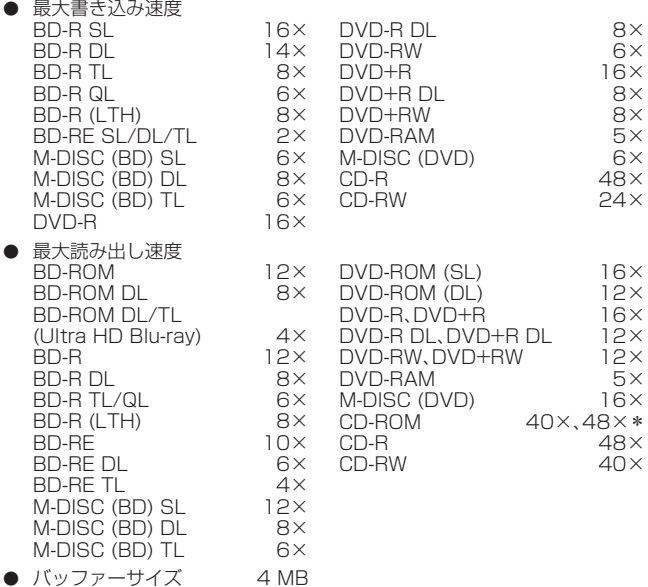

● ディスク共振スタビライザー

- \* PureRead 機能 On 時は読み取り精度を優先するため CD オーディオおよび CD-ROM の最大再生速度は 40x となります。PureRead 機能は初期設定で On となって います。付属のパイオニア BD ドライブユーティリティにより、本機能の設定が可能 です。PureRead 機能の詳細については、30 ページをご確認ください。
- \* 音楽 CD いたわりモード On 時はディスクへの負担を低減するため CD オーディオの 最大再生速度は 24x となります。いたわりモードは初期設定で Off となっています。 付属のパイオニア BD ドライブユーティリティにより、本機能の設定が可能です。

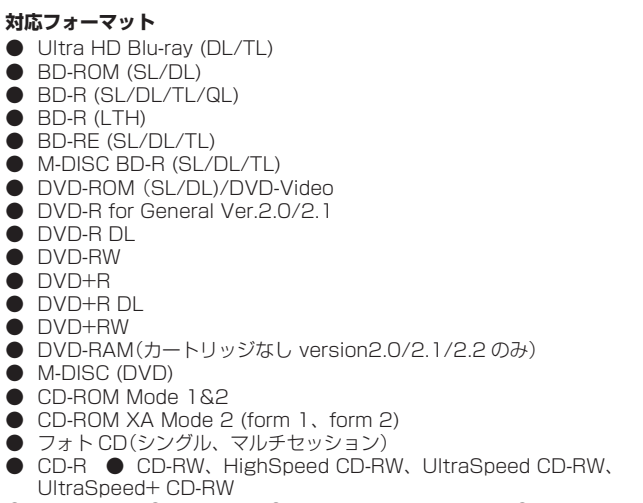

● Video CD ● CD-DA ● CD-Extra(CD PLUS) ● CD Text

### **ご注意**

- \* 上記フォーマットに対応したアプリケーションが必要です。
- \* BD、DVD および CD の書き込み速度規格に適合したメディアが必要です。
- \* 8 cm ディスクアダプターは使用はしないでください。故障の原因になります。
- \* ひびの入ったディスクは使用しないでください。高倍速で記録・再生した際に、ひび が進行する危険性があります。
- \* ニューマキシは再生できません。

### **「Dual Disc」の再生について**

- \* 「Dual Disc」は、片面に DVD 規格準拠の映像やオーディオが、もう片面に CD 再生 機での再生を目的としたオーディオがそれぞれ収録されています。
- \* 「Dual Disc」を再生機器に挿入したり、取り出したりするときに、再生面の反対側の面 に傷が付く場合があります。傷が付いた面は再生すると不具合が出る場合があります。
- \* DVD 面ではないオーディオ面は、一般的な CD の物理的規格に準拠していないため に、再生できないことがあります。
- \* 「Dual Disc」の DVD の面は再生可能です。 「Dual Disc」の仕様や規格などの詳細に関しましては、ディスク発売元または販売元 にお問い合わせください。

#### **BD/DVD メディア対応表**

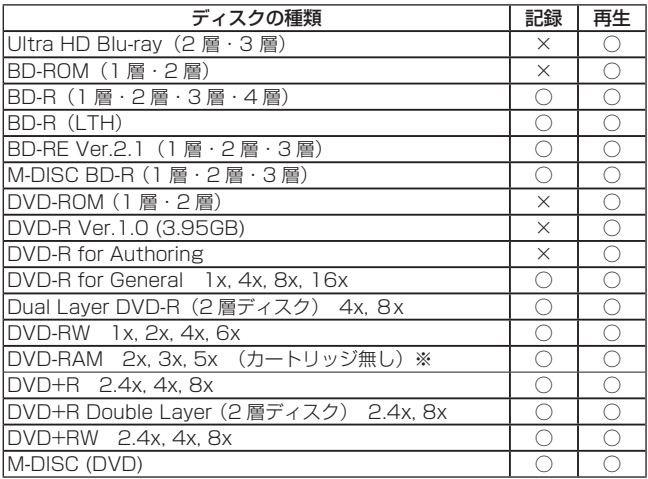

\* ビデオ モー ドで記録した DVD-RW Ver1.0 ディスクは、本機 および DVD-RW Ver1.0 に対応した DVD-ROM ドライブで再生が可能です。一般の DVD プレーヤー やレコーダーでは再生できませんのでご注意ください。

※ DVD-RAM2 は再生のみ

#### **ご注意**

\* 記録後の BD/DVD/CD ディスクの再生は、各フォーマットに対応した BD-ROM/ DVD-ROM ドライブや BD/DVD プレーヤーにおいて可能です。対応の有無について は、各製造メーカーにお尋ねください。

高倍速書き込みを行うには、高倍速記録書き込み対応のメディアをご使 用ください。 詳細は弊社 Web サイトをご覧ください。 https://pioneer.jp/dvdld/dvr/firmware/bdc15.html

# <span id="page-17-0"></span>**各部の名称と働き**

# **前面部**

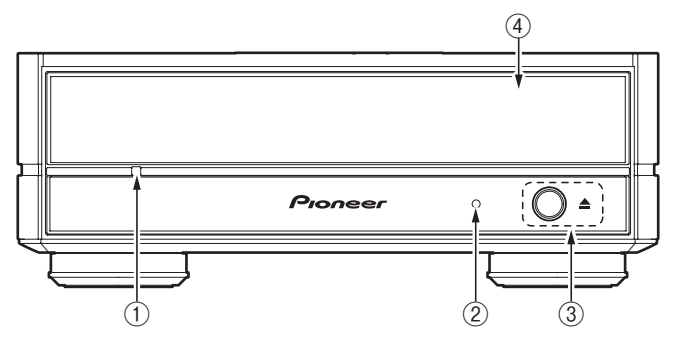

① **強制イジェクト穴**

イジェクトボタンを押してもディスクトレイが開かない場合に、細長い 棒をこの穴に挿入することによりディスクトレイを開けます。 通常は、イジェクトボタンを押してディスクトレイを開けてください。 強制イジェクト穴を使用する場合は、必ず電源を切り、ディスクの回転 が止まるまで 1 分以上待ってからにしてください。

#### ② **ビジーインジケーター (BUSY)**

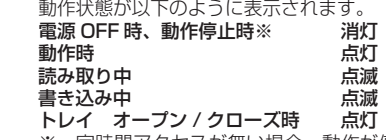

※一定時間アクセスが無い場合、動作が停止します。動作停止までの時 間は、付属の BD ドライブユーティリティで変更できます。

③ **イジェクトボタン**

ディスクトレイを開閉します。 ※ Mac 接続時でディスクが入っている時は使用できません。 ④ **ディスクトレイ**

イジェクトボタンを押してディスクトレイを開け、ラベル面を上にして ディスクを溝に合わせて置きます。

 イジェクトボタンを押すか、トレイの前面を軽く押してトレイを閉じま す。

**ディスクトレイを無理やり引き出さないでください。**

**後面部**

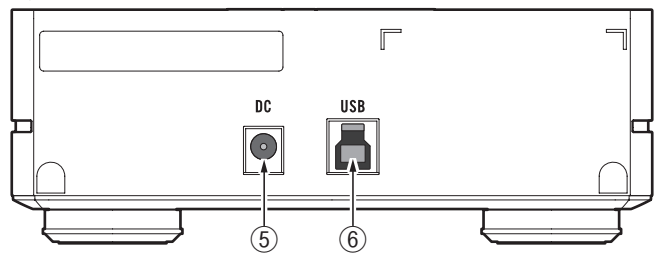

- **⑤ DC 電源コネクター** 本機付属の AC アダプターを接続します。
- **⑥ USB コネクター(Type-B)**

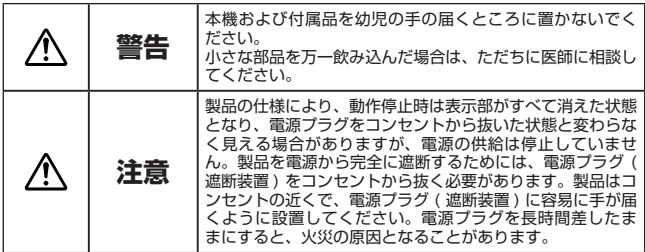

# <span id="page-20-0"></span>**電源コードの接続**

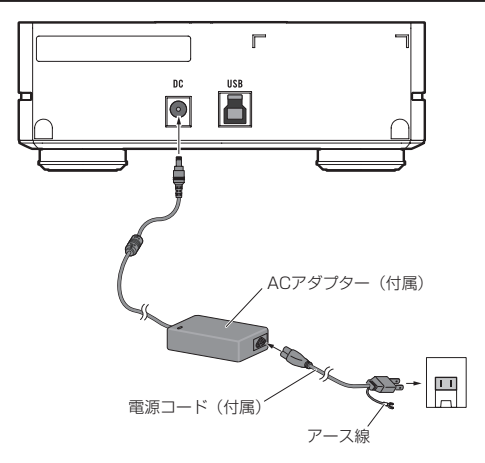

### **ご注意**

- \* アース線は、必ずアースに接続してください。
- \* 電源コードの接続を行ってからコンピューターと接続してください。
- \* AC アダプターおよび電源コードは、付属品以外を使わないでください。

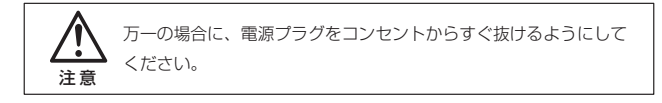

# <span id="page-21-0"></span>**接続のしかた(Windows との接続)**

#### \*\*\*\*\*\*\* ご案内 \*\*\*\*\*\*\*

本機は接続した PC の電源に連動してドライブ本体の電源を ON/OFF しま す。そのため、本機に AC アダプターを接続し、電源の入った PC の USB ポートに接続することで電源が入ります。

本製品を使用するために、本機とコンピューターを付属の USB ケーブルで 接続します。

# **USB ケーブルの接続**

本機はホットプラグに対応しています。

- 1. コンピューターの電源を ON にして Windows を起動させる。
- 2. 本機後部の USB コネクターとコンピューターを付属の USB ケーブルで 接続する。

 ご使用のコンピューターが Type-C コネクターの場合は、付属の変換ア ダプターを使用してください。

- \* USB2.0 ポートに接続したときは USB2.0 機器として動作します。
- \* USB ケーブルおよび USB 変換アダプターは、付属品または指定品のもの以外を使わ ないでください。
- データ転送中は USB ケーブルを抜かないでください。

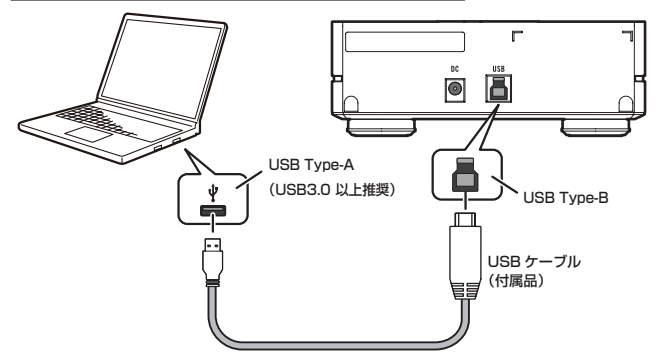

# **接続の確認**

エクスプローラの「PC」の中に BD ドライブのアイコンが追加されました か?

本機は USB コネクターからの電力供給(バスパワー)では動作しません。必 ず本機付属の AC アダプターを接続してご使用ください。

# <span id="page-23-0"></span>**接続のしかた(Mac との接続)**

#### \*\*\*\*\*\*\* ご案内 \*\*\*\*\*\*\*

本機は接続した PC の電源に連動してドライブ本体の電源を ON/OFF しま す。そのため、本機に AC アダプターを接続し、電源の入った PC の USB ポートに接続することで電源が入ります。

本製品を使用するために、本機と Mac を付属の USB ケーブルで接続します。

# **USB ケーブルの接続**

本機はホットプラグに対応しています。

- 1. Mac の電源を ON にして OS を起動させる。
- 2. 本機後部の USB コネクターと Mac を付属の USB ケーブルで接続す る。

 ご使用の Mac が Type-C コネクターの場合は、付属の変換アダプター を使用してください。

- \* USB2.0 ポートに接続したときは USB2.0 機器として動作します。
- \* USB ケーブルおよび USB 変換アダプターは、付属品または指定品のもの以外を使わ ないでください。
- データ転送中は USB ケーブルを抜かないでください。

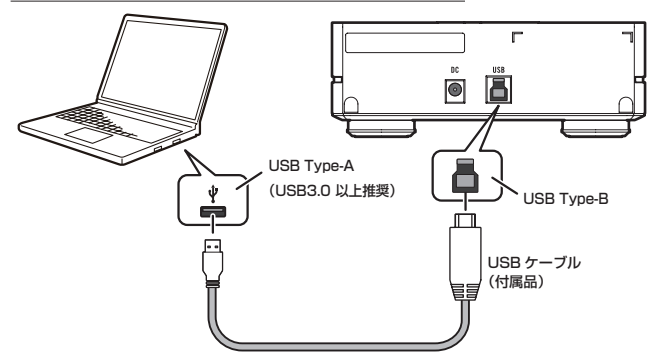

### **接続の確認**

システムレポートの「ディスク作成」内にドライブ情報は表示されましたか? 本機は USB コネクターからの電力供給(バスパワー)では動作しません。必 ず本機付属の AC アダプターを接続してご使用ください。

 $24$ 

BDR-X13J-X

# <span id="page-24-0"></span>**接続のしかた(Android ™ 端末との接続)**

本製品と、Android 端末をケーブルで接続することで、専用アプリで CD 音 源の Android 端末への取り込みや、CD 再生ができるようになります。PC レスでの CD 音楽取り込み、CD 音楽再生をお楽しみいただけます。

# **機器の接続**

- 1. 木機に USB ケーブルを接続する。
- 2. USB ケーブルに Type-C 変換アダプターを接続する。
- 3. USB Type-C コネクタを Android 端末に接続する。
- 4. 専用アプリを立ち上げる。
- 5. CD を本機に挿入する。

Android 端末のコネクタが USB microB の場合、別売の変換ケーブルが必要です。 推奨ケーブルなどアプリケーションホー ムページでご確認ください。

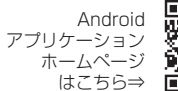

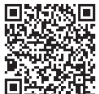

\* USB ケーブルおよび USB 変換アダプターは、付属品または指定品のもの以外を使わ ないでください。

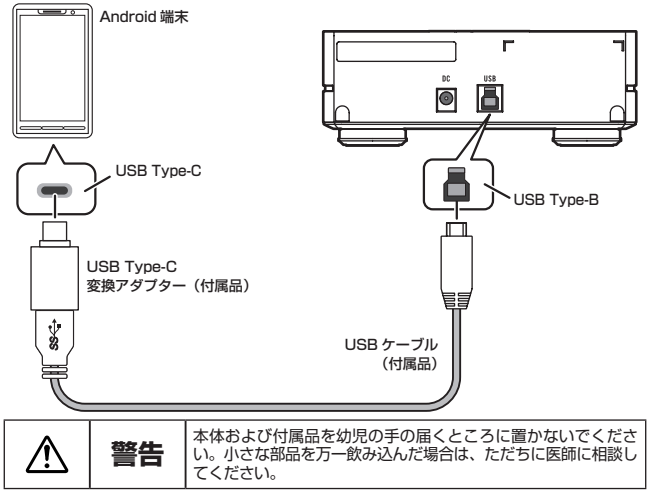

# **取り外しの手順**

CD 音楽取り込みや CD 音楽再生などの動作を終了させた後、イジェクトボ タンを押し、ディスクを取り出してから USB ケーブルを取り外してくださ い。

# <span id="page-26-0"></span>**CyberLink Media Suite( プロダクトキー付き ) のダウンロードとインストール**

- ※ これは Windows 専用のアプリケーションです。macOS では使用できま せん。
- ※ Ultra HD Blu-ray 再生ソフトは付属していません。
- ※ Windows 11 バージョン 22H2 で付属のサイバーリンク製 Media Suite がインストールできない場合があります。詳細は、サイバーリンク のページをご参照ください。 https://jp.cyberlink.com/support-center/faq/content?id=27530
- 1. https://ipn.pioneer/cyberlink\_soft/ia.php にアクセスします。
- 2. ライセンス契約の内容を確認し、[同意する] をクリックして CyberLink の Web サイトへ移動します。

【ダウンロード】

- 1. ダウンロード Web サイトにアクセスした後、CyberLink メンバーの電 子メールアドレスとパスワードでサインインします。 (CyberLink メンバーとして登録していない場合は、[ 今すぐ登録 ] をク リックして登録してください。)
- 2. サインインすると、プロダクトキー入力画面が表示されます。提供され たプロダクトキーを入力し、[ 送信 ] をクリックします。 プロダクトキーは、付属のクイックスタートガイドに貼り付けています。 (ラベルに印刷された 16 文字のキーです。)
- 3. キーが正しく入力されると、ダウンロード画面にダウンローダーが表示 されます。ダウンロードリンクをクリックして、ダウンローダーをダウ ンロードします。

 ※ダウンローダーの再ダウンロード ダウンロード Web サイトでプロダクトキーを登録すると、登録したユー ザーに CyberLink メンバーの電子メールアドレスが送信されます。 プロダクトキーの登録から 30 日間は、アドレスに送付されたメールに 記載のリンクから再ダウンロードできます。

【インストール】

- 1. 本機と Windows PC を接続します。
- 2. ダウンロードしたファイルを実行して、プログラムのダウンロードを開 始します。
- 3. ダウンロードが完了すると、ダイアログボックスにインストールメッセー ジが表示されます。[インストール] をクリックしてインストーラーを起 動します。 (「インストール1をクリックしなくても、インストーラーは 1 分後に自 動的に起動します。)
- 4. インストーラーが起動したら、インストーラーの指示に従って製品をイ ンストールします。

<span id="page-28-0"></span>これらの機能はパイオニア BD ドライブユーティリティをダウンロード、 インストールすることで使用できます。ドライブユーティリティのその他 機能については、ドライブユーティリティのヘルプをご参照ください。ド ライブユーティリティはパイオニアホームページよりダウンロードしてく ださい。

https://ipn.pioneer/ja/support/pcperipherals/pc\_software/

# **■カスタムエコ機能**

#### **機能説明**

ドライブが PC からコマンド(操作命令)を「一定時間」受け取らない場合、 本機はディスクの回転数を低くしたり、ディスクの回転を止めたりするな ど、消費電力を下げる(省電力モードに入る)ように働きます。この「一定時 間」を短くすることで、より早く省電力モードに入ります。

\* 消費電力は下がりますが、省電力モードに入った後にコマンドが来た際、ディスク を高速回転させる時間が必要になり、動作が遅くなることがあります。

# **使用方法**

「Pioneer BD Drive Utility」で設定します。

- 1. 「Pioneer BD Drive Utility」をインストールする。
- 2. 「Pioneer BD Drive Utility」を起動する。
- 3. [Utility] タブをクリックする。

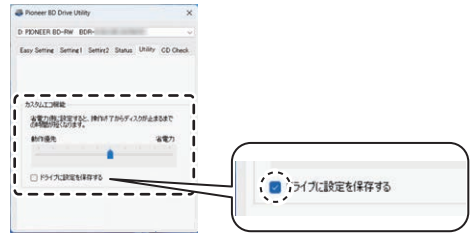

4. 「カスタムエコ機能1の「■1をスライドする。

 動作優先モードから省電力モードまで、10 段階で設定できます。

# 5. 「ドライブに設定を保存する ] にチェックを入れる。 設定値がドライブに保存されます。本機の電源を落としても、設定は消 えません。

### **使用時の注意点**

- 「ドライブに設定を保存する1にチェックを入れずにドライブの電源が OFF になると、前回保存時の設定に戻ります。
- 設定変更は、「Pioneer BD Drive Utility」にドライブが認識されてい ればいつでも可能です。
- Windows のみで設定の変更が可能です。設定変更後は Mac でもその 設定で使用できます。

# **■ PureRead と PureRead モード表示**

#### **PureRead 機能説明**

本機を使用し音楽 CD の取り込みを行う場合、PureRead を使うことがで きます。この機能を使うことにより、CD にある傷や汚れのある部分を繰 り返して読むなど、極力原音を再現するように取り込み動作を行います。 PureRead は以下の 2 つのモードと、OFF を選択できます。

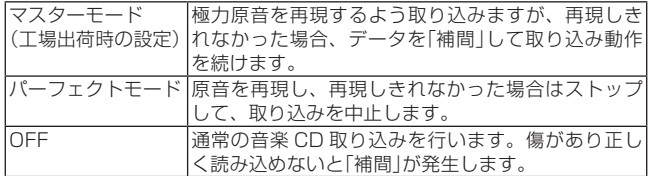

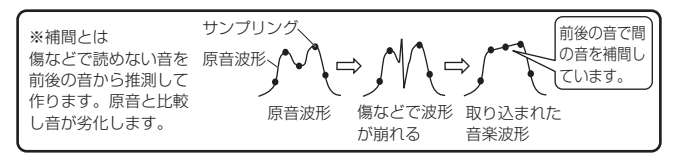

# **PureRead 使用方法**

【Windows の場合】

- 1. 「Pioneer BD Drive Utility」をインストールする。
- 2. 「Pioneer BD Drive Utility」を起動する。

3. [Setting2] タブをクリックする。

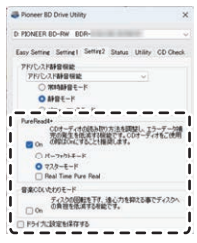

- 4. [PureRead 4+] の [On] にチェックを入れる。
- 5. [ パーフェクトモード ] または [ マスターモード ] を選ぶ。
- 6. 「ドライブに設定を保存する ] にチェックを入れる。 設定値がドライブに保存されます。本機の電源を落としても、設定は消 えません。

【Mac の場合】

- 1. 「Pioneer BD Drive Utility」 (macOS 10.14 以前)または「Pioneer BD Drive Utility Lite」(macOS 10.15 以降)をインストールする。
- 2. 「Pioneer BD Drive Utility」または「Pioneer BD Drive Utility Lite」 を起動する。

「Pioneer BD Drive Utility Lite」のときは、ディスクを挿入していな い状態で操作してください。

3. [PureRead] の [On] にチェックを入れる。

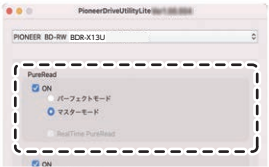

4. [ パーフェクトモード ] または [ マスターモード ] を選ぶ。

5. 「ドライブに設定を保存する ] にチェックを入れる。

 $\overline{\phantom{a}}$ 

 設定値がドライブに保存されます。本機の電源を落としても、設定は消 えません。

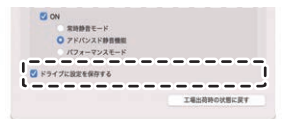

### **PureRead モード表示方法**

本機が動作していない状態でイジェクトボタンを 2 秒以上押し続けると、 ビジーインジケーターが点滅し、現在の PureRead モードの設定が表示さ れます。

モード表示について

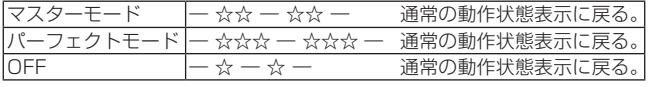

☆:点滅回数、―:消灯(1 秒)

### **使用時の注意点**

- 本機が動作しているときは PureRead モード表示機能は使えません。
- [ ドライブに設定を保存する ] にチェックを入れずにドライブの電源が OFF になると、前回保存時の設定に戻ります。
- PureRead モード表示機能を使用中にドライブユーティリティで PureRead を変更すると、正しく表示されません。
- イジェクトボタン長押し時にドライブが動かないようご注意ください。

# **■オーディオ CD チェック機能**

#### **機能説明**

本機で再生するオーディオ CD の再生品質をチェックして 4 段階(A-D)で 表示するとともに、低い品質レベル(C、D)の場合には、本機の設定変更な どの対処方法を表示します。

チェックモードは、以下の 2 種類の設定ができます。

- 1. 【フル】設定 選択したトラックのすべてのオーディオデータをチェックします。
- 2. 【クイック】設定 短時間でチェックを行う設定です。より精度の高いチェックを行う場合 は、【フル】設定を選択してください。
- \* CD-R、CD-RW には対応していません。

### **使用方法**

「Pioneer BD Drive Utility」で設定します。

- 1. 「Pioneer BD Drive Utility」をインストールする。
- 2. 「Pioneer BD Drive Utility」を起動する。
- 3. [CD Check] タブをクリックする。
- 4. ドライブにディスクを挿入する。

 ディスクの読み込みが終了するとトラックが表示されます。 初期状態では、すべてのトラックが選択されています。

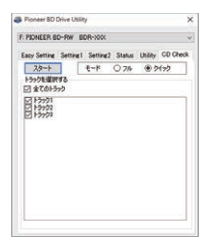

5. 再生品質をチェックするトラックを選択する。

 (下図の例ではトラック 3 をチェックします)

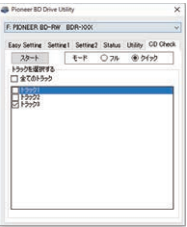

6. [ スタート ] をクリックしてチェックを開始する。 チェック完了後、チェック結果が表示されます。

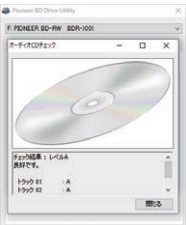

チェック結果は以下の 4 段階で表示されます。

 $1.1$  $NILA$ 

良好です。

 $2.1$   $NILR$ 

おおむね良好です。読み取りにくい箇所がありますが、多くの CD プ レーヤーで原音で再生可能な状態です。

3. レベル C

多くの CD プレーヤーで再生可能な状態ですがデータ補間が発生し音 質に影響が出る可能性があります。

PureRead でデータを別のディスクに複製すると、おおむね原音で再 生できます。

RealTimePureRead を有効にすると原音で再生できます。

34

4 レベル D

CD プレーヤーによっては再生できない状態です。 PureRead( パーフェクトモード ) でデータを別のディスクに複製する と、原音で再生できる可能性があります。ただし、PureRead( パー フェクトモード ) 選択時は、ディスクの状態によって読み込み時にエ ラーが発生し複製できないことがあります。 RealTimePureRead を有効にすると再生時に改善します。

- \* 上記のチェック結果は必ずしも保証されるものではありません。
- \* CCCD( コピーコントロール CD) の中には、正しくチェックできないものがあ ります。

#### **使用時の注意点**

● Windows のみで使用可能です。Mac 用の BD ドライブコーティリティ Lite では対応しておりません。

# **■音楽 CD いたわりモード**

#### **機能説明**

ディスクの回転を下げ、遠心力を抑えることでディスクへの負担を低減す る機能です。

高音質 CD などの大切な CD や、ディスクが目に見えない劣化をしている 可能性のある、様々なユーザーが利用するレンタル CD、古い音楽 CD を お使いの際は、「音楽 CD いたわりモード」を On にしていただくことをお すすめします。

\* 音楽 CD いたわりモード On 時はディスクへの負担を低減するため CD オーディオ の最大再生速度は 24x となります。

### **使用方法**

「Pioneer BD Drive Utility」で設定します。

- 1. 「Pioneer BD Drive Utility」をインストールする。
- 2. 「Pioneer BD Drive Utility」を起動する。

3. [Setting2] タブをクリックする。

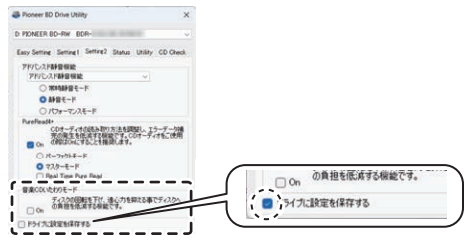

4. [ 音楽 CD いたわりモード ] の [On] にチェックを入れる。

# 5. 「ドライブに設定を保存する1にチェックを入れる。

 設定値がドライブに保存されます。本機の電源を落としても、設定は消 えません。

#### **使用時の注意点**

- [ ドライブに設定を保存する ] にチェックを入れずにドライブの電源が OFF になると、前回保存時の設定に戻ります。
- 設定変更は、「Pioneer BD Drive Utility」にドライブが認識されてい ればいつでも可能です。
- Windows のみで設定の変更が可能です。設定変更後は Mac でもその 設定で使用できます。

# <span id="page-36-0"></span>**緊急時のディスクの強制取り出し方法**

次のような場合、強制イジェクト穴を使ってディスクを取り出すことができ ます。

- 本機が故障し、イジェクトボタンまたはソフトウェアにてディスクを取り 出せない時
- 1. ドライブの電源が切れていて、ディスクの回転が止まるまで 1 分以上待って から確認してください。
- 2. クリップ等を真っすぐに延ばし、強制イジェクト穴に真っすぐ差し込んで強 く押してください。
- 3. ディスクトレイが 5 mm 〜 10 mm ほど出てきますので、トレイを引き出 し、ディスクを取り出してください。

#### **ご注意**

- ディスク回転中の強制イジェクトはケガやディスクの損傷の原因となり ますので絶対に行わないでください。
- ディスク排出動作の妨げになることがありますので、本機の前面 12 cm 以内に物を置かないでください。

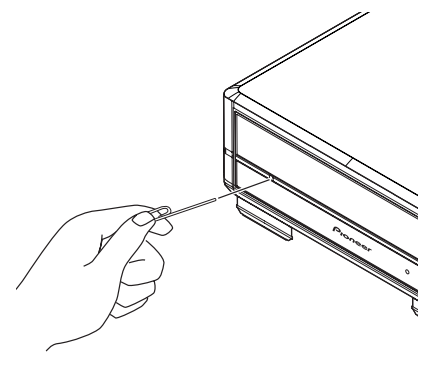

#### <span id="page-37-0"></span>**[ 設置 ]**

本機は横置き専用となります。縦置きでは使用しないでください。

# **[ ディスクサイズ ]**

12 cm/8 cm

\* 8 cm ディスクアダプターは使用できません。

# **[ 転送レート ]**

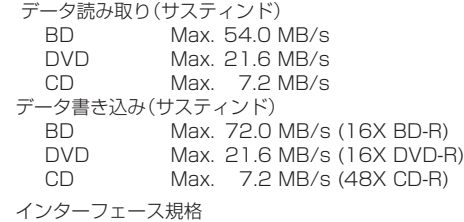

 USB 3.2 Gen1/2.0

\* 転送レートはディスクの状態により低下します(キズ等)。

# **[ アクセスタイム / シークタイム ]**

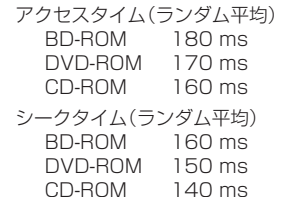

# **[ その他 ]**

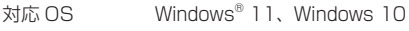

 OS X El Capitan 10.11, macOS Sierra 10.12, macOS High Sierra 10.13, macOS Mojave 10.14, macOS Catalina 10.15, macOS Big Sur 11, macOS Monterey 12, macOS Ventura 13, macOS Sonoma 14 ※

 ※最新の OS 対応状況は、製品 web サイトを参照ください。

 電源 100 V AC、50/60 Hz

38

BDR-X13J-X

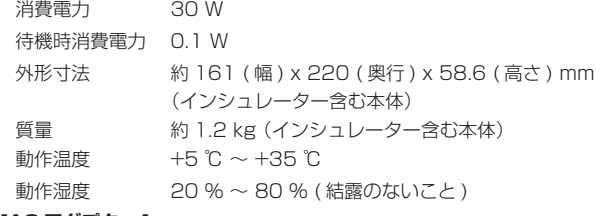

### **[AC アダプター ]**

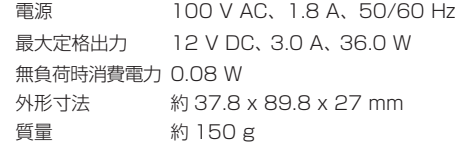

# **[ 付属品 ]**

 USB ケーブル (USB Type-A → USB Type-B)(1 m)(1 本) USB Type-C<sup>®</sup> 変換アダプター (USB Type-A → USB Type-C)(1個) AC アダプター(コード長 1.2 m)(1 個) 電源コード(0.5 m)(1本) クイックスタートガイド (保証書、アプリケーションダウンロード用プロダクトキー)(1 枚) 使用上のご注意(1 枚)

- \* 本機は横置き専用となります。縦置きでは使用しないでください。
- \* 仕様および外観は改良のため予告なく変更する場合があります。

# <span id="page-39-0"></span>**トラブルと対策**

意外な操作ミスが故障と思われがちです。故障かな?と思ったら症状にあわ せて下の項目をチェックしてください。なお、下記の処置を行っても異常が 直らない場合は、お求めの販売店にご連絡ください。

また、アプリケーションソフトで起きるトラブルについては、アプリケー ションソフトメーカーの相談窓口にご相談ください。

# **本機が動作しない**

### ● ケーブル類が正しく接続されていますか?

→ 本機は接続した PC の雷源に連動してドライブ本体の雷源を ON/ OFF します。そのため、本機に AC アダプターを接続し、電源の入っ た PC の USB ポートに接続することで電源が入ります。USB ケー ブルと AC アダプターが正しく接続されているか確認してください。

# **コンピューターまたはアプリケーションが本機を正しく認識しない**

#### ● USB ケーブルが正しく接続されていますか?

→ケーブルが確実に接続されているか確認してください。

#### ● OS が対応されていますか?

→本機に対応した OS を使用してください。 (Windows 11、Windows 10、OS X El Capitan 10.11、macOS Sierra 10.12、macOS High Sierra 10.13、macOS Mojave 10.14、macOS Catalina 10.15、macOS Big Sur 11、macOS Monterey 12、macOS Ventura 13、macOS Sonoma 14)

# **ディスクを認識しない**

# ● ディスクは正しくセットされていますか? →ディスクが正しくセットされているか確認してください。

# **BD/DVD/CD ディスクについて**

#### **データを記録できない/記録中にエラーになる**

- 記録できるエリアは十分確保されていますか?
- お使いの環境に、必要なアプリケーションソフトがインストールされて いるか確認してください。
- お使いの動作環境が、扱っているアプリケーションソフトのスペックを 満たしているか確認してください。
- 記録用 BD/DVD/CD ディスクを選択した倍速で記録できない。 →それぞれの記録倍速に対応しているディスクか確認してください。 メディアの状態によっては、速度が低下することがあります。

40

- ディスクファイナライズ(これ以上記録できないようにすること)した ディスクを使用していませんか?
- ディスクはレーベル面を上に、記録面を下にして正しくセットしました か?
- ディスクが汚れたり、傷ついたりしていませんか?

#### **記録したディスクが読めない**

- ディスクのレーベル面を上にしてセットしましたか?
- 未記録のディスクを使用していませんか?
- ディスクが汚れたり、傷ついたりしていませんか?
- お使いの環境に、必要なアプリケーションソフトがインストールされて いるか確認してください。
- 水平な場所に設置していますか?
- 光学部品およびディスクが結露していることも考えられますので、電源 コードを本機から抜いた状態でしばらく放置し、完全に乾燥するのを 待ってから使用してみてください。
- \* その他、ディスクの記録方法に関しては、ご使用のアプリケーションソフトのマニュ アルまたはヘルプ画面をご参照ください。

### **より安定したディスクへの記録・再生のために**

本製品の動作温度は +5 ℃〜 +35 ℃ですが、安定した記録と各種プレー ヤー・PC 用ドライブでの再生のために、通常の温度環境で記録・再生す ることをお勧めします。

### **リージョン(地域)コードについて**

このドライブのリージョンコードは"2"に初期設定されています。 このドライブの地域コードの変更は **4 回しか行えません**ので(4 回目の 変更が最終の地域コードとして固定されます)、変更を行う際には十分に 注意してください。

\* 地域コードを規定していない DVD ディスクはすべてのプレーヤーで再生できま す。

# <span id="page-41-0"></span>**保証書について**

保証書は、必ず「取扱店名 ・ 購入日」等の記入を確かめて取扱店から受け取っ ていただき、内容をよくお読みの上、大切に保管してください。

### **保証期間と保証内容について**

- 保証期間について 保証期間は、取扱説明書の注意にしたがった使用で、ご購入日より 1 年 間です。
- 次のような場合には保証期間中および保証期間経過後にかかわらず、性 能、動作の保証をいたしません。また、故障した場合の修理についても お受けいたしかねます。

本機を改造して使用した場合、不正使用や使用上の誤りの場合または他 社製品や純正以外の付属品と組み合わせて使用したときに、動作異常な どの原因が本機以外にあった場合。

● 故障、故障の修理その他にともなう営業上の機会損失(逸失利益)や、お 客様の保存データの消失、破損等については保証期間中および保証期間 経過後にかかわらず補償いたしかねますのでご了承ください。

# **修理を依頼されるとき**

もう一度、取扱説明書をよくお読みいただき、ご確認の上、なお異常のある ときには、次の要領で修理を依頼してください。

● 保証期間中は

万一、故障が生じたときは、保証書に記載されている当社無料修理規定 に基づき修理いたします。お求めの販売店にご相談ください。保証書の 規定にしたがって修理致します。

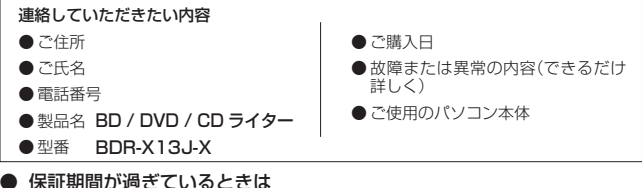

お求めの販売店にご相談ください。 修理可能な製品については、ご希望により有料で修理いたします。

- \* お客様から提供いただいた情報は、保証期間内のサービス活動およびその後の安全点 検活動に利用させていただく場合がありますのでご了承ください。
- 42

# **本機の修理ご依頼先**

販売店へお持ち込みください。

# **本機の接続、操作、技術相談に関するお問い合わせは**

### パイオニアテクニカルサポート(PC 周辺機器)

# TEL **0120 − 941 − 810 (フリーダイヤル)**

 受付時間:10:00 〜 18:00 (ただし、土曜日、日曜日、祝日、弊社休業日は除く ) URL https://ipn.pioneer/ja/support/purpose/contact/pcperipherals/pc/

付属のアプリケーションソフトに関するお問い合わせは、下記ソフトウェア メーカーへお願いいたします。

# サイバーリンク株式会社

# TEL **0570-080-110**

 上記の番号につながらない場合は下記の番号へおかけ下さい。

#### TEL **03-5205-7670**

 受付時間:10:00 〜 13:00、14:00 〜 17:00 (ただし、土曜日、日曜日、祝日、休業日は除く) Web サイト URL https://jp.cyberlink.com/

### **■ お客様メモ**

覚えのため記入されますと便利です。

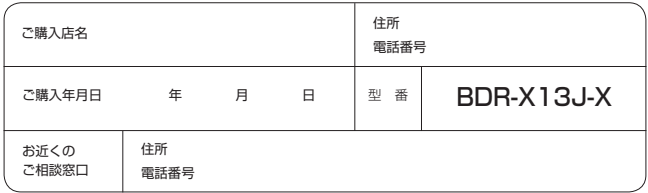

- ※ OS X El Capitan、macOS、macOS Sierra、macOS High Sierra、macOS Mojave、macOS Catalina、macOS Big Sur、macOS Monterey、macOS Ventura および macOS Sonoma は、米国およびその他の国で登録された Apple Inc. の商標です。
- ※ Windows は、米国 Microsoft Corporation および / またはその関連会社の商標で す。
- ※ Android は、Google LLC の商標です。
- ※ 他のすべての商標はそれぞれの所有者の所有物です。

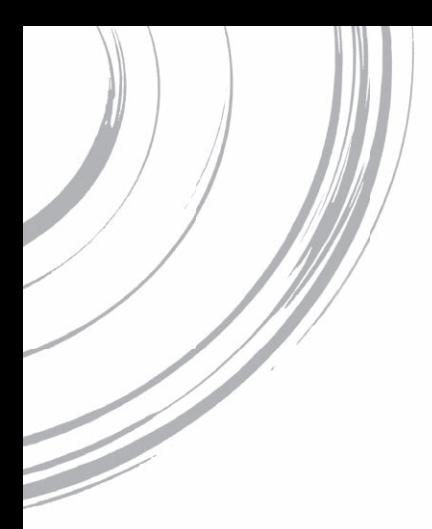

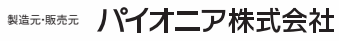

東京都文京区本駒込2-28-8 文京グリーンコート